## 超音波距離計

納富 隆史・藤原 祐紀

## 1.研究概要

超音波センサを使いイルカやコウモリと同 じように超音波を発して対象物に反射させ、 受信するまでの経過時間より距離を算出する。 20cm から 10m 程度を測定可能。1秒毎に測 定し、計算した結果を1cm単位で液晶表示 器に数字で表示する。

2.研究の具体的内容

(1)作成した回路の構成

大きく分けて「電源回路」「表示回路」「送 信回路」「受信回路」の4つの回路に分けるこ とができる。

・電源回路

 電源には 9V 型乾電池を使い、レギュレー タで 5V の電圧と 9V の電圧に分けて各部品 に電気を供給する。

・送信回路

 プログラムで周波数 40KHz を作り送信機 (T40-16)で発振する。

・受信回路

 対象物から反射した超音波を送信機 (R40-16)で受信すると信号を出力する。受 信した超音波信号を検出するためにダイオー ドで検波を行う。検波された信号はオペアン プで PIC の作動する電圧にまで増幅、A/D 変 換し、PIC に送る。

・表示回路

液晶表示機(SC1602BC)を使い、プログ ラムの結果を PIC で文字コードを生成し表 示する。

(2)外観

・CAD による回路の設計 資料用超音波距離計回路図とそれを基にし た部品の配置図を参考にし、Super PCB によ り、基盤配線を作成。

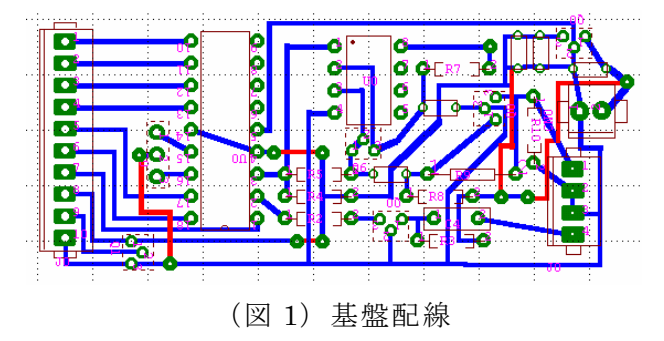

プリント基板作成実習装置システムを使い、 基盤配線をプリント基板に削る。

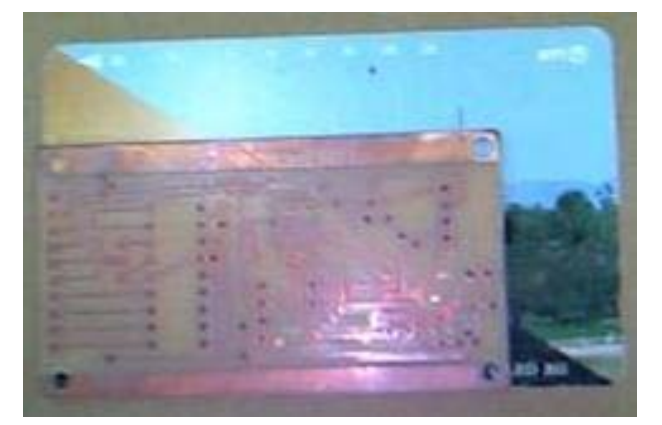

(写真 1)基盤

・製作

 作成したプリント基板にそれぞれの部品を 取り付け、超音波距離計外観完成。

(3)プログラム

PIC のポート設定や表示器の初期化を最初 に行い、距離の測定と表示を繰り返す。距離 は、1cm間隔の時間を置きながら測定する。 測定範囲を超えた場合、無応答と判断して無 応答処理を行う。応答した場合、測定したデ ータを BCD に変換し、表示器に表示して 1 秒後に再び測定しなおす。

なお、今回使用したアセンブラというアセ ンブリ言語は、PIC の種類などの設定を行う 「プロセッサ指定部」、変数レジスタを定義す る「変数指定部」、動作を行うために必要なプ ログラムを記述する「プログラム部」の3つ で構成されている。「プロセッサ指定部」では、

PIC の種類の設定を行う LIST や INCLUDE 以外にコードプロテクトや、発振モードなど の設定を行う\_\_CONFIG という命令がある が、この命令を記述しなければ正常に動作し ないことがあることがわかった。

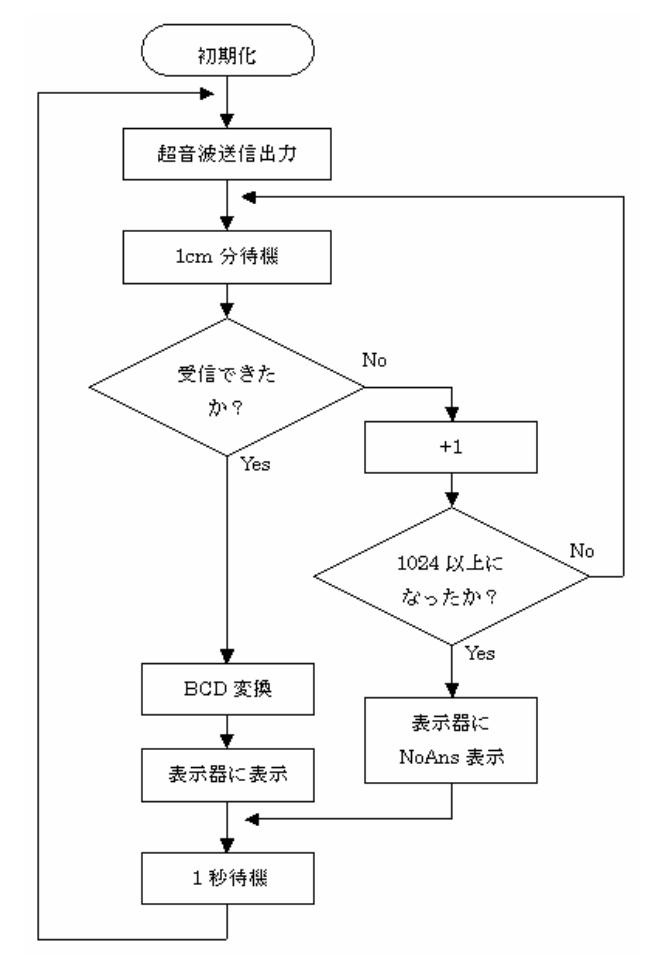

(図2) 簡易フローチャート

(4)超音波距離計の完成

プログラムを書き込んだ PIC をとりつけ る。9V 乾電池や超音波センサ、液晶表示機 をコネクタで取り付け、ケースに収納。そし て、センサを物体に向けて、正確に値が液晶 表示機に表示されれば完成である。

3.研究のまとめ

## ・現状

装置は作動せず、オシロスコープで PIC か らの波形を確認したが波形は見られず、プロ グラムを調整中。今後はプログラムの調整を している間にケースを作成する。

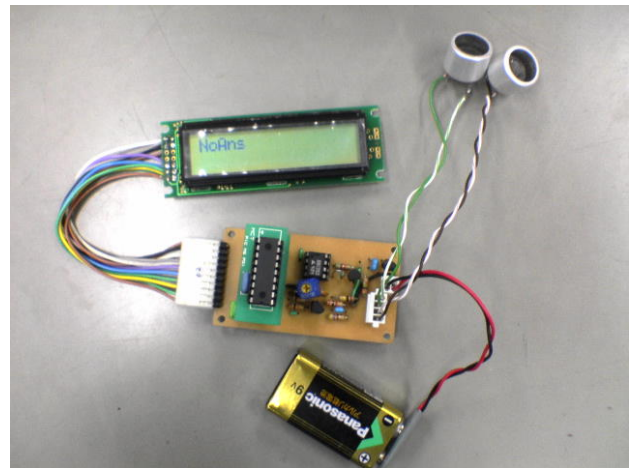

(写真2)装置未完成(05 年 12 月5日現在)

・ まとめ

この研究課題はインターネットで調べてい て、超音波センサが気になり自分たちでも出 来そうな感じがしたのでやることにした。で も、簡単に出来ると思ったけど、なかなか出 来なくてすごく大変だった。

基板は初めて CAD を使用し自分で部品の 配置の構成を考えはんだ付けをし重要なこと ばかりで大変だったけど楽しかった。でも、 まだまだ配線、部品の間隔など改良できると ころがあることが心残りだ。基盤が出来上が ってからどうにもできなかった。

 プログラムはインターネットにあったもの をもとに製作したので、アセンブラで書かれ ていて苦戦した。そこで、一からアセンブラ を勉強して流れを理解し、そのままアセンブ ラで記述した。しかし、この言語での記述は 初めてで、正常に動作しないときに原因が回 路かプログラムかを判断するのが難しかった。

 今後はプログラムを調整しケースも作って 誰に見せても恥ずかしくない物を作り上げた い。

## 参考文献

XJO!Homepage

URL:http://www2.synapse.ne.jp/xjo/